# **Application Circuit of Low Noise Op-Amp TC75S67TU for Current Sensor**

# **Reference Guide**

# **RD161-RGUIDE-01**

# **Overview**

This reference guide describes the specifications, board patterns, usage, and characteristics of the current sensor (hereinafter referred to as the "sensor") using the low-noise operational amplifier TC75S67TU. A microcontroller can be used to control operations and display results. Please refer to this section when designing a current sensor using a TC75S67TU.

# **TOSHIBA ELECTRONIC DEVICES & STORAGE CORPORATION**

# **TOSHIBA**

# Table of Contents

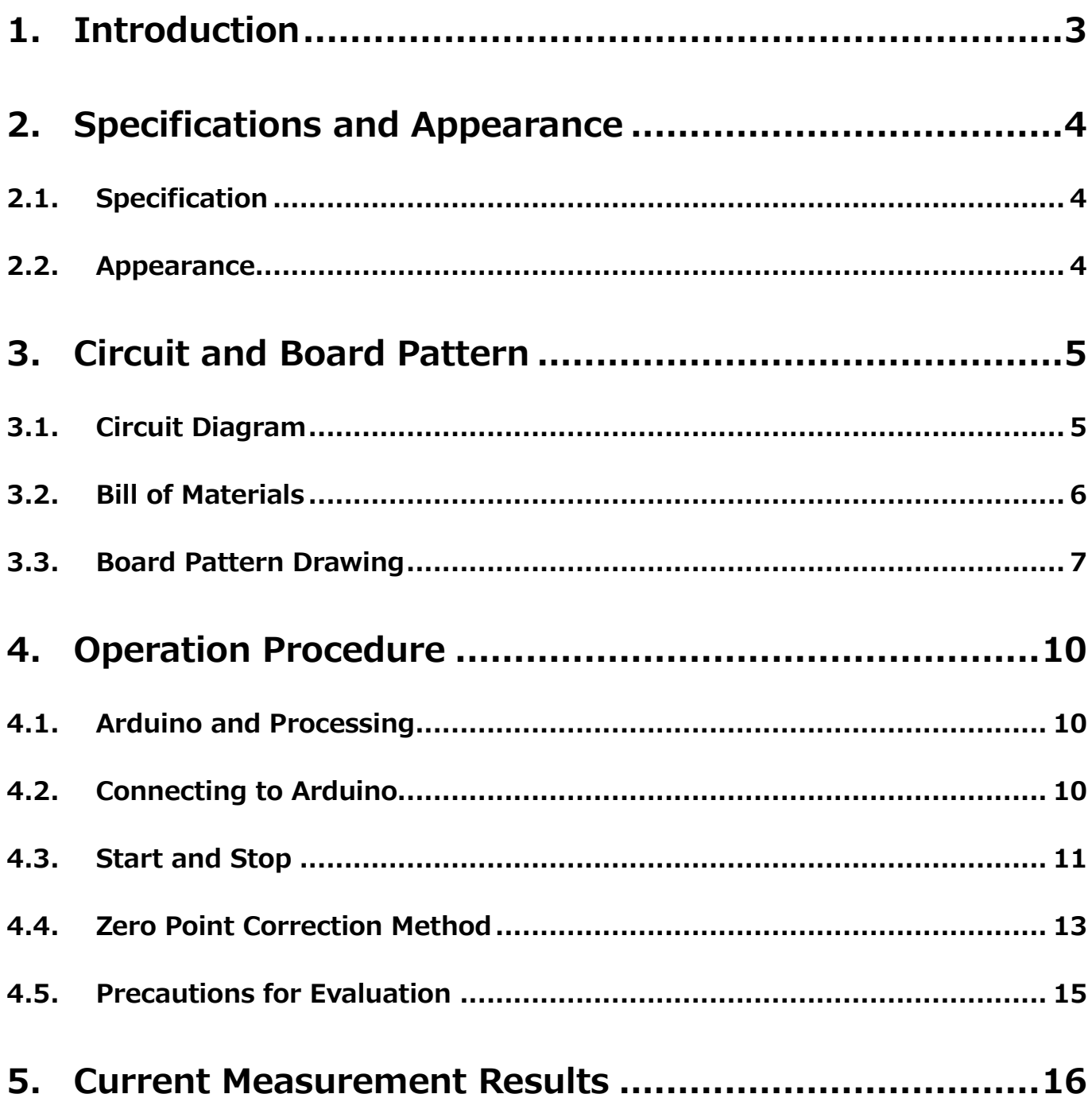

**TOSHIBA** 

# <span id="page-2-0"></span>**1. Introduction**

The current sensor described in this reference guide uses a simple-structured shunt resistor as the current sensing method. In addition to being able to measure currents up to 2 A, we also designed a GND sense and a ringing detection for current. It can be widely used for a variety of applications, current sensing for battery-powered devices such as notebook PCs and electronic cigarettes, and overcurrent protection for home appliances. Arduino is used for the microcontroller to control operations and to display the results on the computer. The power supply also uses a 5 V DC voltage supplied by Arduino, so it can be used as a current sensor if there is a Arduino and a personal computer in addition to this sensor.

To download of the various offer information on this sensor reference design  $\rightarrow$ [Click Here](https://toshiba.semicon-storage.com/list/index.php?f%5B%5D=14|HSSOP31&f%5B%5D=14|SSOP30&p=&h=&sort=0,asc&code=param_607®ion=jp&lang=ja&cc=&scroll_x=0&scroll_y=0)

The components other than the op-amp are also mounted on a compact board size of 20 mm x 20 mm using surface mount, making it easy to use for a variety of applications.

# <span id="page-3-0"></span>**2. Specifications and Appearance**

# <span id="page-3-1"></span>**2.1. Specification**

## **Table 2.1 Current Sensor Circuit Specifications**

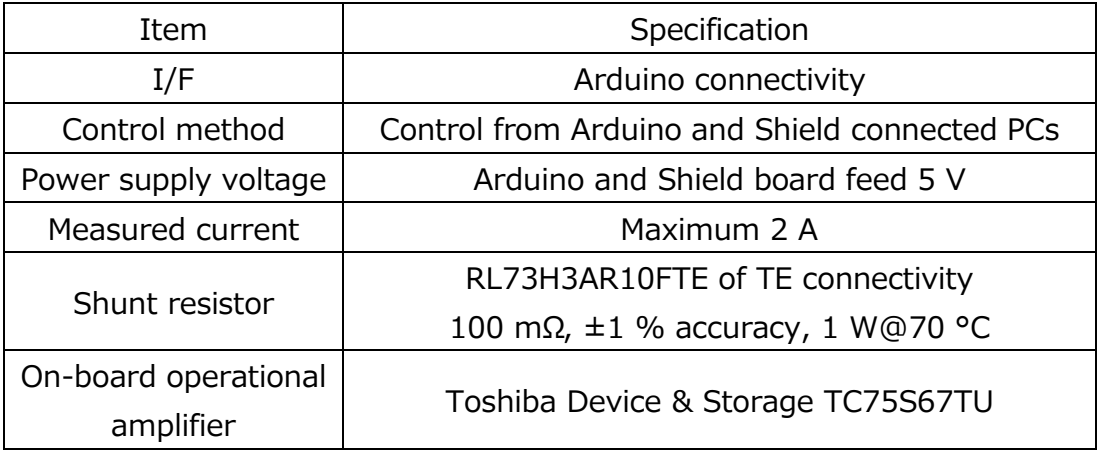

### <span id="page-3-2"></span>**2.2. Appearance**

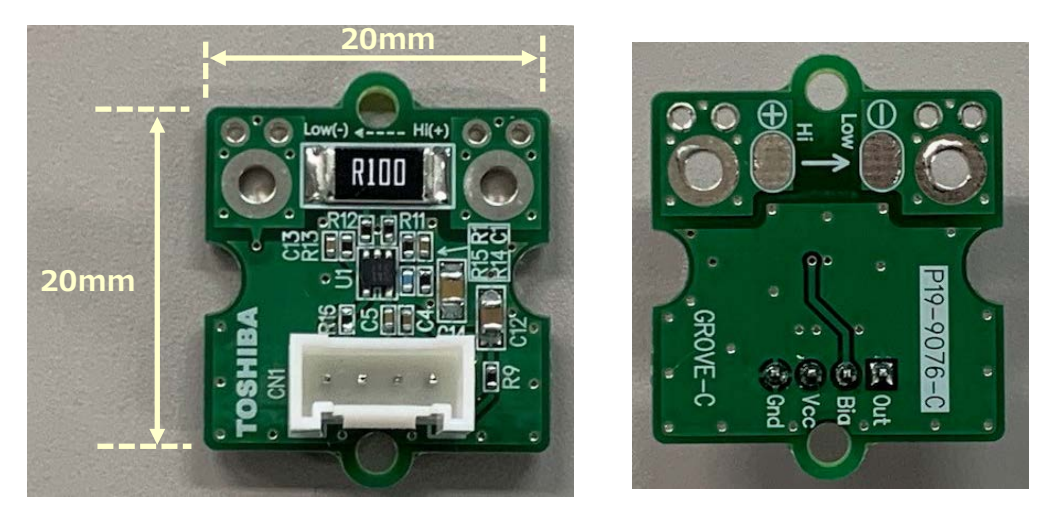

**Top** (parts mount side) Bottom

**Fig. 2.1 Current Sensor Appearance**

# <span id="page-4-0"></span>**3. Circuit and Board Pattern**

# <span id="page-4-1"></span>**3.1. Circuit Diagram**

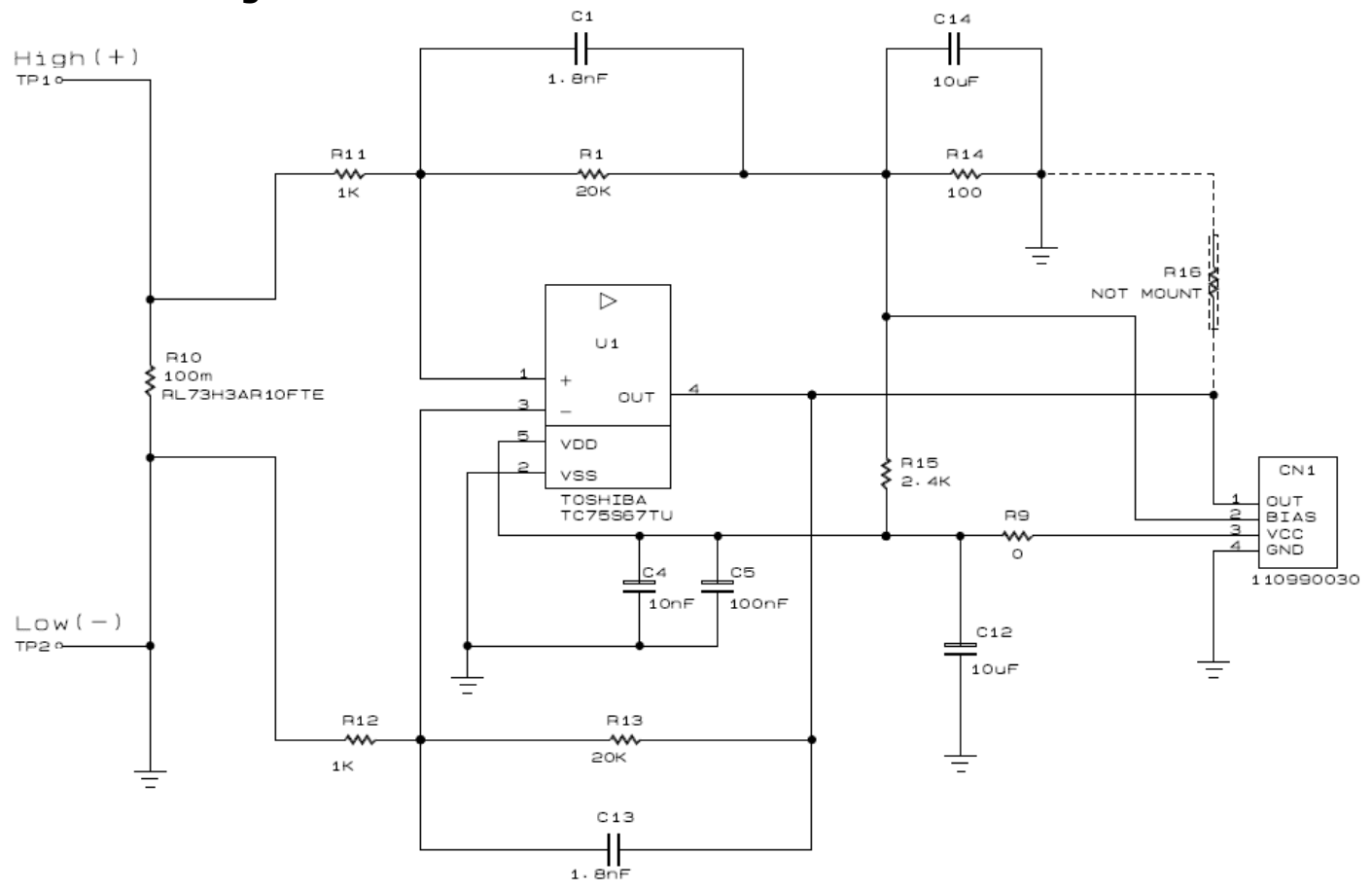

**Fig. 3.1 Current Sensor Circuit Diagram**

# <span id="page-5-0"></span>**3.2. Bill of Materials**

| <b>Item</b>    | <b>Parts</b>                     | Q'ty           | <b>Value</b>             | Part<br>name      | Manufacturer    | <b>Description</b>                 | Package<br><b>Name</b> | <b>Standard</b><br>dimensions<br>mm (inch) | <b>Mounting</b>                 |
|----------------|----------------------------------|----------------|--------------------------|-------------------|-----------------|------------------------------------|------------------------|--------------------------------------------|---------------------------------|
| $\mathbf{1}$   | U1                               | $\mathbf{1}$   | $\overline{\phantom{a}}$ | <b>TC75S67TU</b>  | <b>TOSHIBA</b>  | Operational<br>amplifier           | SOT-353F               | $2.0 \times 2.1 \times 0.7$                |                                 |
| $\overline{2}$ | C1, C13                          | $\overline{2}$ | 1800 pF                  |                   |                 | Ceramic<br>50 V, ±10 %             |                        | $1.0\times0.5$<br>(0402)                   |                                 |
| 3              | C <sub>4</sub>                   | $\mathbf{1}$   | $100$ nF                 |                   |                 | Ceramic<br>25 V, ±10 %             |                        | $1.0\times0.5$<br>(0402)                   |                                 |
| $\overline{4}$ | C <sub>5</sub>                   | $\mathbf{1}$   | $100$ nF                 |                   |                 | Ceramic<br>16 V, ±10 %             |                        | $1.0\times0.5$<br>(0402)                   |                                 |
| 5              | C12,<br>C14                      | $\overline{2}$ | $10 \mu F$               |                   |                 | Ceramic<br>25 V, ±10 %             |                        | $2.0 \times 1.2$<br>(0805)                 |                                 |
| 6              | R <sub>1</sub> , R <sub>13</sub> | $\overline{2}$ | $20 k\Omega$             |                   |                 | 100 mW, ±1 %                       |                        | $1.0\times0.5$<br>(0402)                   |                                 |
| $\overline{7}$ | R <sub>9</sub>                   | $\mathbf{1}$   | 0 Ω                      |                   |                 | 1 A                                |                        | $1.0\times0.5$<br>(0402)                   |                                 |
| 8              | R <sub>10</sub>                  | $\mathbf{1}$   | $100 \text{ m}\Omega$    | RL73H3A<br>R10FTE | TE connectivity | Shunt resistor<br>$1 W, \pm 1 \%$  |                        | $6.4 \times 3.2$<br>(2512)                 |                                 |
| 9              | R11,<br>R <sub>12</sub>          | $\overline{2}$ | $1 k\Omega$              |                   |                 | 100 mW, ±1 %                       |                        | $1.0\times0.5$<br>(0402)                   |                                 |
| 10             | R <sub>14</sub>                  | $\mathbf{1}$   | $100 \Omega$             |                   |                 | 100 mW, ±1 %                       |                        | $1.0\times0.5$<br>(0402)                   |                                 |
| 11             | <b>R15</b>                       | $\mathbf{1}$   | $2.4 k\Omega$            |                   |                 | 100 mW, ±1 %                       |                        | $1.0\times0.5$<br>(0402)                   |                                 |
| 12             | R <sub>16</sub>                  | $\mathbf{1}$   |                          |                   |                 |                                    |                        | $1.0\times0.5$<br>(0402)                   | Not<br>mounted<br>Dummy<br>load |
| 13             | CN <sub>2</sub>                  | $\mathbf{1}$   | $\overline{\phantom{a}}$ | 110990030         | Seeed Studio    | Grove connector<br>4 pins/straight |                        | $10\times5.1\times8.1$                     |                                 |

**Table 3.1 Bill of Materials**

# <span id="page-6-0"></span>**3.3. Board Pattern Drawing**

This board consists of both top and bottom sides. The parts mounting side is top side. <Top Side (Parts Mounting Side)>

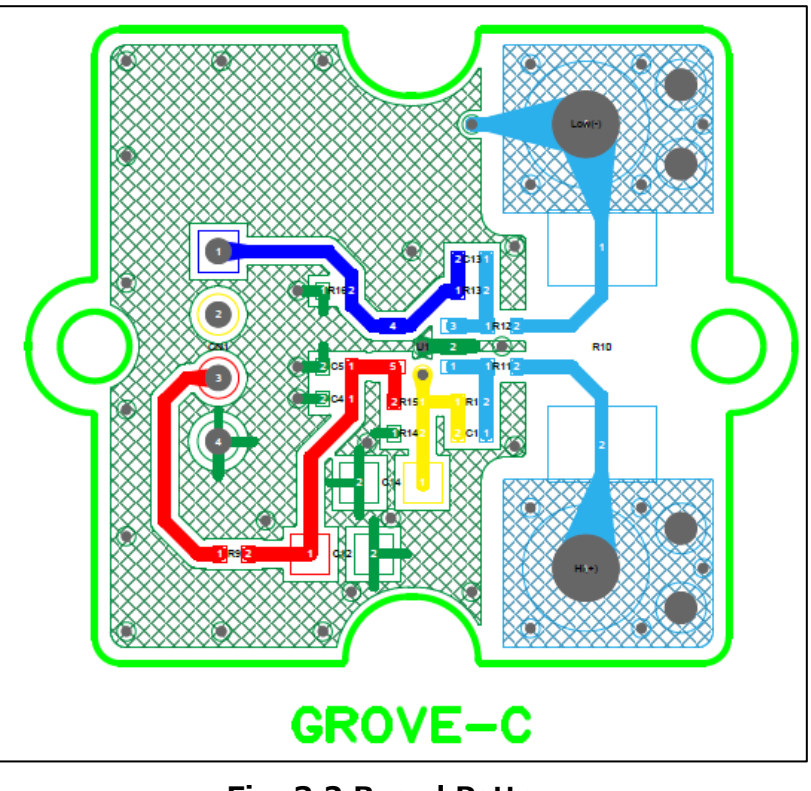

**Fig. 3.2 Board Pattern** т **OSHIBA** CN<sub>1</sub> GM(-) R<sub>16</sub> C13 R<sub>16</sub>  $R13$ C5 R12  $\overline{\text{cs}}$ RH  $\overline{\phantom{a}}$ R<sub>15</sub> Rf 手 R14 Δ C1  $C<sub>14</sub>$  $R9$  $C12$ HK+ R9 **GROVE-C Fig. 3.3 Substrate Silk**

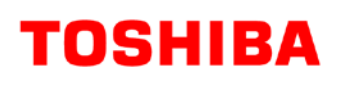

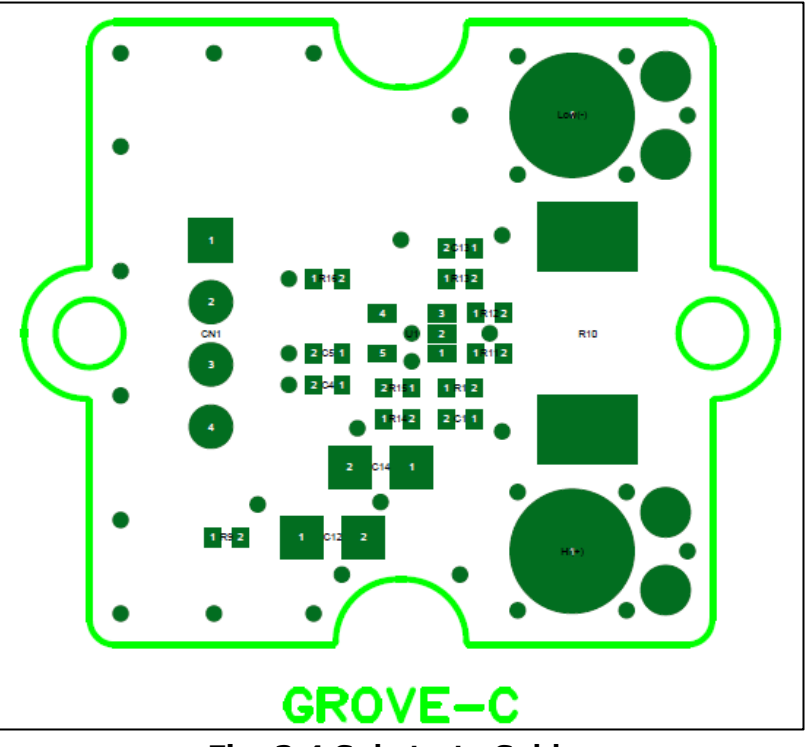

**Fig. 3.4 Substrate Solder**

<Bottom Side>

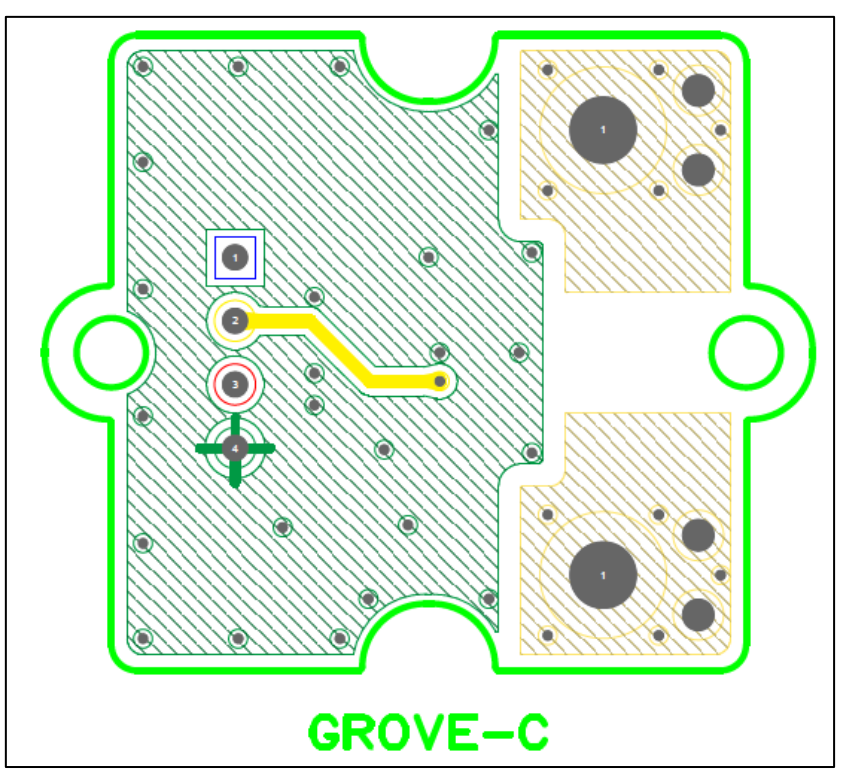

**Fig. 3.5 Board Pattern**

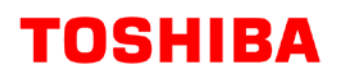

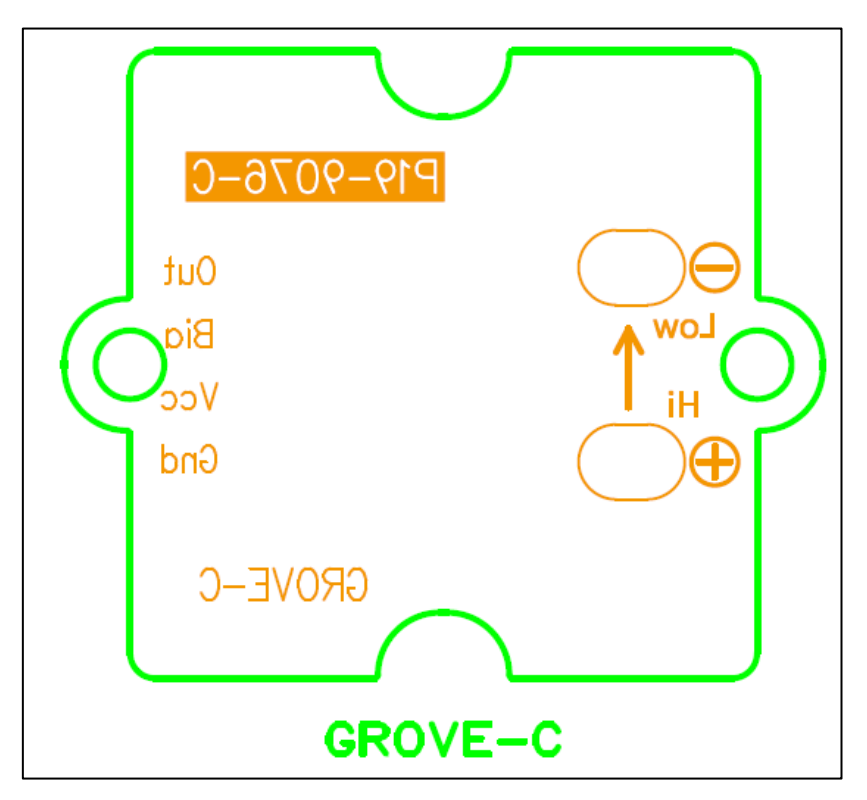

**Fig. 3.6 Substrate Silk**

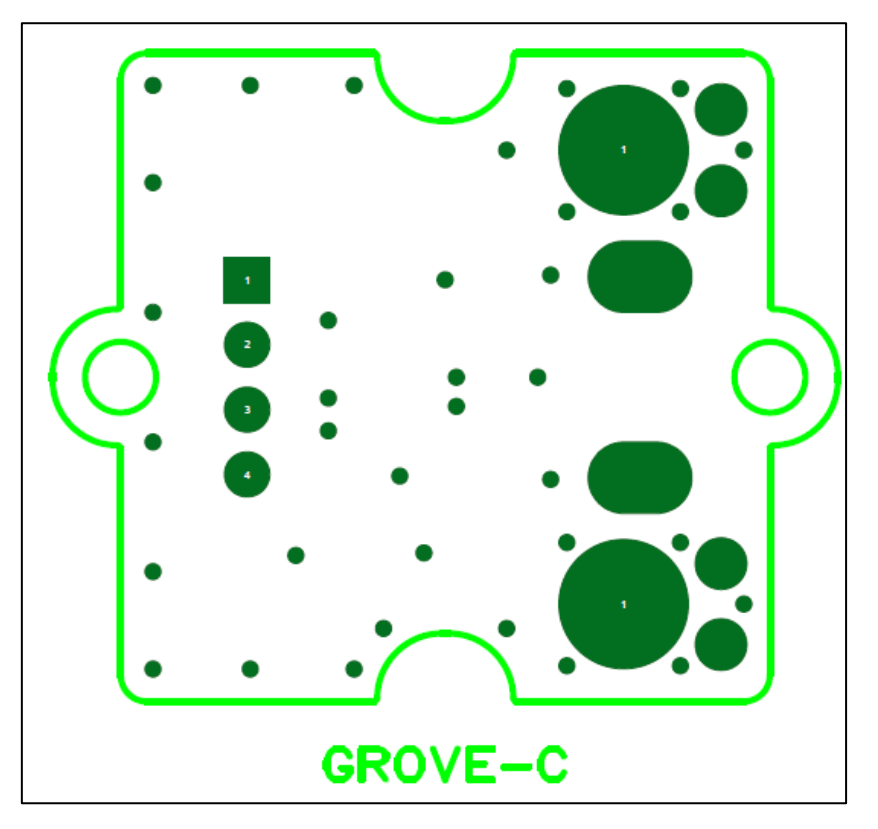

**Fig. 3.7. Substrate Solder**

# <span id="page-9-0"></span>**4. Operation Procedure**

### <span id="page-9-1"></span>**4.1. Arduino and Processing**

Arduino is a palm-sized one-board microcontroller. The microcontroller is selected as the control microcontroller for this reference design because it is generally available on the market and can be easily got, and if the program is transferred once, the sensor can be operated without a PC. Use the Processing to display the measurement results on the PC-screen.

This reference design provides Arduino operating program and a Processing program that displays the status of measurements. To run this program, you must install Arduino IDE and Processing 3 on your PCs. Both software are available free of charge on their official sites. Download the software and install it on your PC in advance. These software are also needed to edit each program. These programs are called "sketches" in Arduino, Processing.

Moreover, in the case of Windows10, a display window for result of Processing may not start. In such a case, it is necessary to change the configuration file of initial value that generated automatically at the first time start-up of Processing. Since a solution change with PCs, please implement a suitable solution with reference to Web etc.

Refer to the Commercial Instructions for more information on Arduino and Processing.

#### <span id="page-9-2"></span>**4.2. Connecting to Arduino**

Fig. 4.1 shows an example of connecting to Arduino.

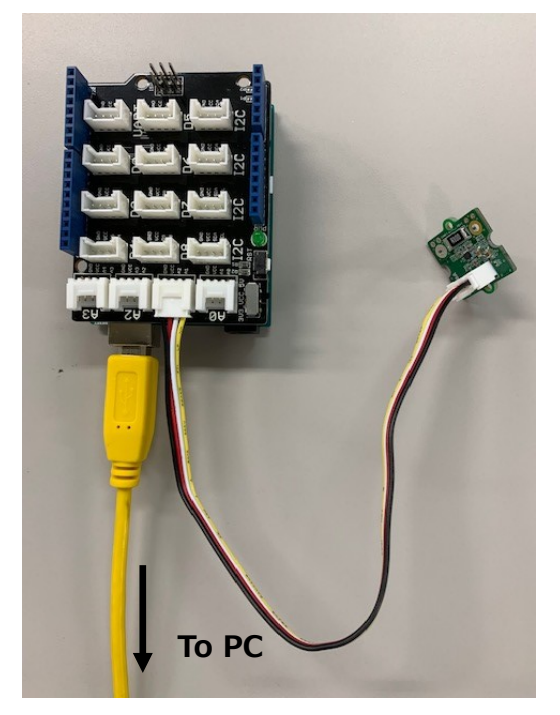

**Fig. 4.1 Connection to Arduino**

Arduino is used with "seeed studio Base Shield". The connection port of the base shield to the sensor is connected A1 terminal. Connect the base shield and the PC with a USB cable.

# <span id="page-10-0"></span>**4.3. Start and Stop**

When the compressed file "RD161-SKETCH-01\_E.zip" of the sketch prepared for this sensor is downloaded from the following link and decompressed in an appropriate place on the PC, the folder containing the two files "Current\_sensor\_Arduino.ino" and "Current\_sensor.pde" and the usage convention is created. Save the file as is.

To download sketches →

Click Here

Start the Arduino IDE and select "File"  $\rightarrow$  "Open" to open the saved Current\_sensor\_Arduino.ino file. The window shown on the left of Fig. 4.2 opens separately from the window opened at startup. Select "Sketch"  $\rightarrow$  "Upload" to start compiling the files and write the sketch to the Arduino after compiling. When writing is completed successfully, a message appears at the bottom of the window. The Arduino is now ready.

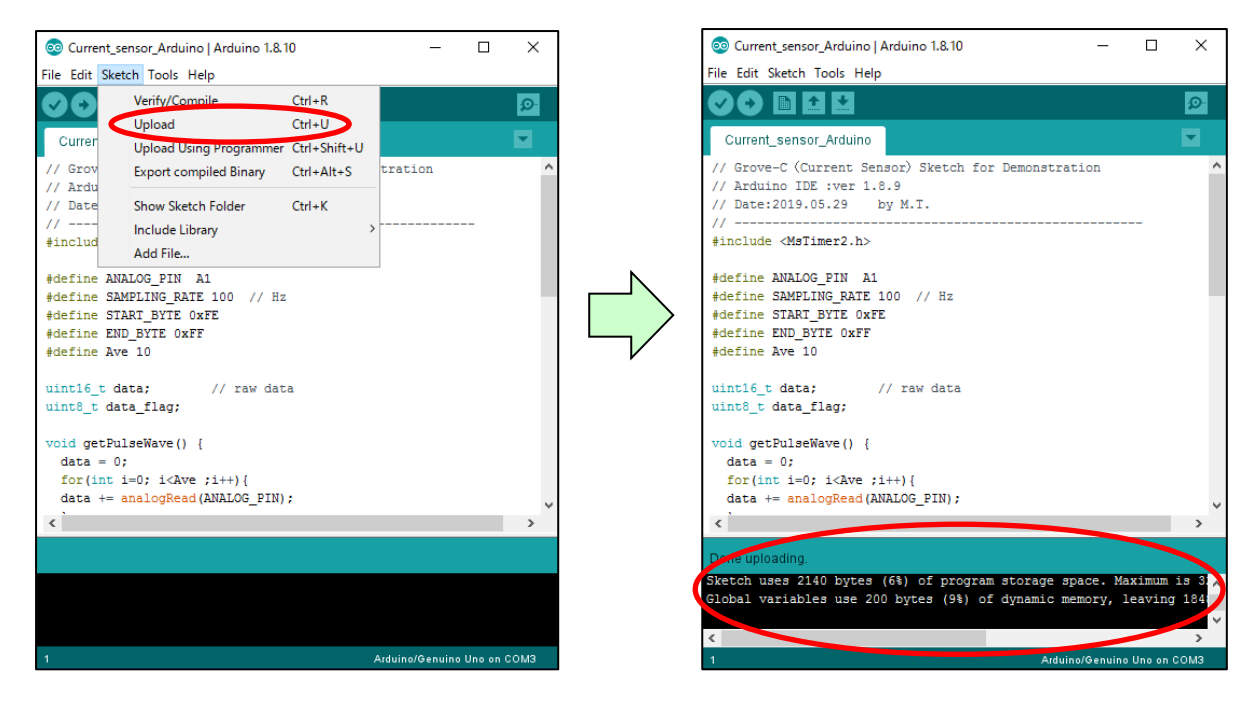

**Fig. 4.2 Arduino IDE Window**

Then start the Processing 3. When you start the Processing 3, the window shown in Fig. 4.3 opens. Click Get Started at the bottom right of the child window. Then, select File  $\rightarrow$  Open to open the saved Current\_sensor.pde file.

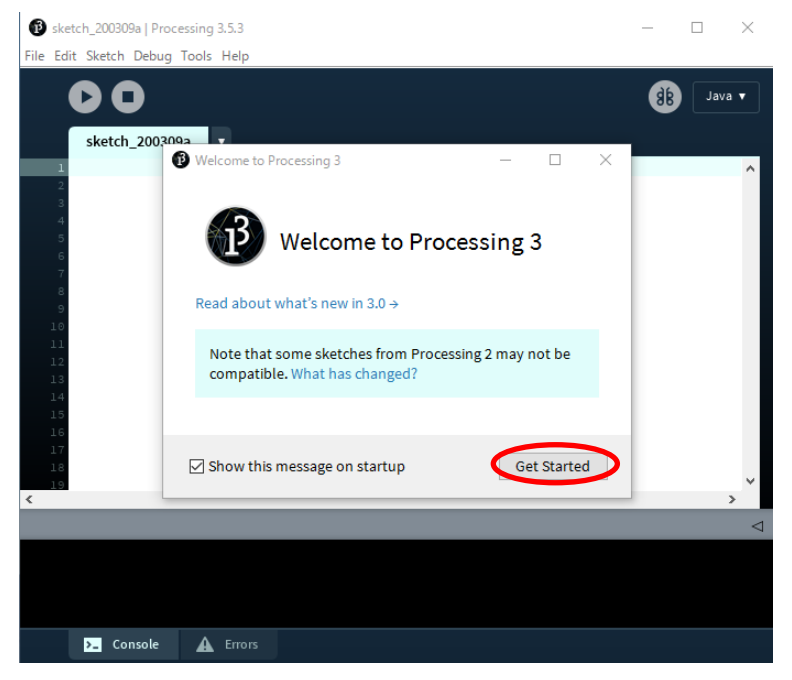

**Fig. 4.3 Startup window of Processing 3**

The window shown in Fig.4.4 opens separately from the window opened at startup. Click the operation button (red circle) here to open the result display window and start the measurement.

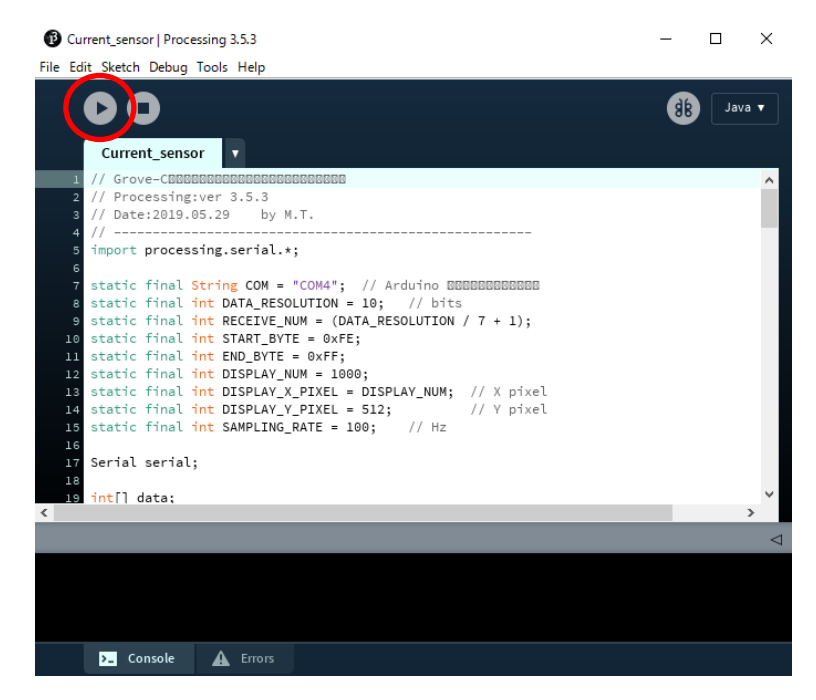

**Fig. 4.4 Processing Measurement Start Window**

Click the stop button (red circle in Fig. 4.5) on this screen to finish the measurement. The Result View window closes and the measurement ends. Then close the open windows sequentially.

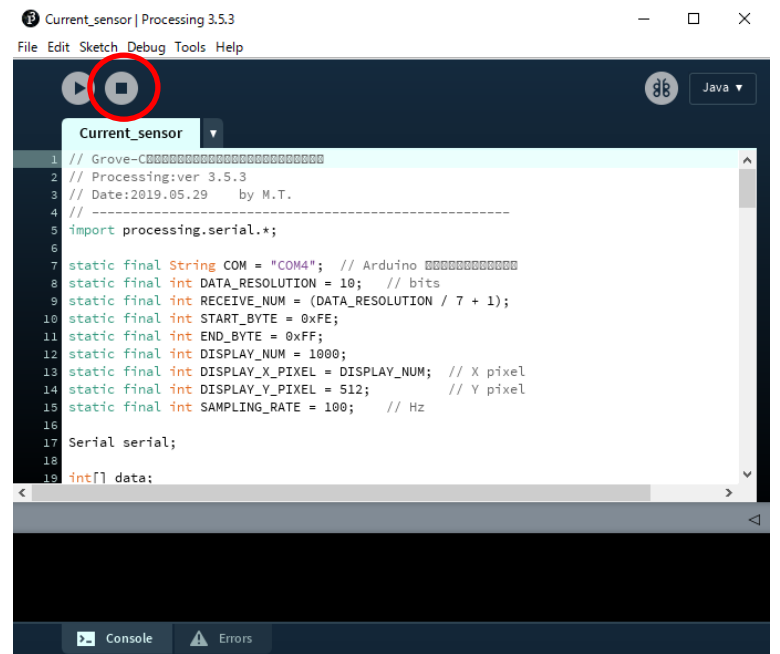

**Fig. 4. 5 Processing Measuring Completion Window**

You can pause the measurement by clicking on the result display window while the measurement is being performed. At this time, the result display window is not closed and the measurement waveform remains stopped. To restart the measurement, click on the window again.

### <span id="page-12-0"></span>**4.4. Zero Point Correction Method**

TC75S67TU may have input-offset voltages of 0.5 mV, typical, and up to 3 mV according to the product specification. Since this is the offset voltage multiplied by the gain on the output, a maximum output offset voltage of 60 mV may be generated with this sensor with a gain setting of 20 times (26 dB), which causes a zero point deviation and causes an error.

For example, if there is an offset voltage of 0.5 mV in terms of input, this corresponds to a current of 5 mA with a 100 m $\Omega$  shunt resistor, so the measurement result will show 0.01 A, even though no current actually flows.

This zero shift can be corrected by software. This section explains how to correct a zero shift.

This current sensor calculates the current value from the voltage drop of the shunt resistor, but for the purpose of improving the current detection accuracy around 0 A and GND sensing, the input terminal has been biased at 200 mV to raise DC voltage. This value is subtracted when calculating the current value. The zero shift by the offset of the op-amp is compensated by changing this part.

The relevant part is the 62nd line (Fig. 4.6) of the sketch of Processing prepared in this reference design.

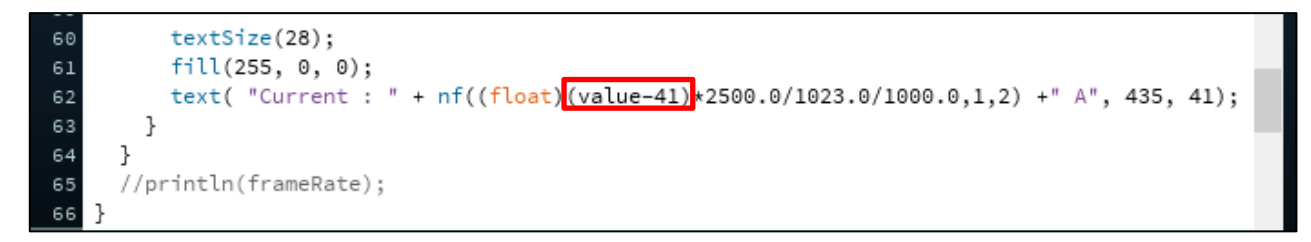

#### **Fig. 4.6 Line 62 of Processing Sketch**

In the red box shown in Fig. 4.6, the input voltage to Arduino is calculated by counting the LSBs (Least Significant Bit) of the input A/D converter, and "value" is the result of measuring the output voltage of the operational amplifier including the offsets. The bottom-up voltage is subtracted from this point to cancel.

Since Arduino input A/D converter has 10 bits, the voltage  $V_{LSB}$  per 1 count of LSB is as follows.

$$
V_{LSB} = \frac{V_{CC}}{2^{10} - 1} = \frac{5}{1023} \approx 0.00488 = 4.88 \ (mV) \qquad \cdots \quad (4.1)
$$

**TOSHIBA** 

The denominator in this equation subtracts 1 from  $2^{10}$ , because 0 is the first count.

If the output offset voltage is  $V_{OS}$ , the number of offset voltages counted by LSBs (the number subtracted from "value") x is obtained by the following equation 4.2.

$$
x = \left[\frac{V_{OS}}{V_{LSB}} - 0.5\right] = \left[\frac{V_{OS}}{\left(\frac{V_{CC}}{2^{10} - 1}\right)} - 0.5\right] = \left[\frac{V_{OS} \times (2^{10} - 1)}{V_{CC}} - 0.5\right] = \left[\frac{V_{OS} \times 1023}{5} - 0.5\right] \quad \cdots \quad (4.2)
$$

Since the count number is an integer value that is closest to  $V_{OS}$  divided by  $V_{LSB}$ , Equation 4.2 performs an operation (ceiling function) that gives the smallest integer that is greater than or equal to the value obtained by subtracting 0.5 from the result of the division. The symbol "[]" in the equation indicates the ceiling function.

When there is no offset of the operational amplifier,  $V_{OS}$  is 0.2 V. Therefore, the count number at this time is 41 as shown in the equation 4.3 below.

$$
x = \left| \frac{0.2 \times 1023}{5} - 0.5 \right| = [40.92 - 0.5] = 41 \quad \cdots (4.3)
$$

Processing sketches provided in this reference design defaults to 41. When there is a zero point shift, please make adjustments according to the following. Sketches can be edited and saved on Processing.

The following explains the procedure by taking the case where zero point misalignment of 0.01 A occurs as an example.

Since the voltage drop of the shunt resistor (100 m $\Omega$ =0.1  $\Omega$ ) generated by the current equal to the displayed deviation is considered to be the input-offset voltage  $V_{\text{IO}}$  of the op-amp,  $V_{\text{IO}}$  is assumed to be 1 mV as shown in the equation 4.4.

$$
V_{IO} = 0.01 \times 0.1 = 0.001 = 1 \ (mV) \qquad \cdots \quad (4.4)
$$

At this time, the output offset voltage  $V_{OS}$  of the op-amp is the voltage which added 0.2 V for a bottom raising to the voltage which increased  $V_{10}$  20 times, and is obtained as shown in the equation 4.5 below.

$$
V_{OS} = 0.2 + 0.001 \times 20 = 0.22 \ (V) \qquad \cdots \quad (4.5)
$$

Assign this to the equation 4.2 to calculate the count.

$$
x = \left| \frac{0.22 \times 1023}{5} - 0.5 \right| = [45.012 - 0.5] = [44.512] = 45 \quad \cdots (4.6)
$$

Change Processing sketch line 62 (Fig 4.6) as follows:

text( "Current : " + nf((float)(value-45)\*2500.0/1023.0/1000.0,1,2) +" A", 435, 41);

In Processing sketch of this reference design, the smallest digit of the result display is larger than the resolution determined by the LSB. Therefore, the zero point deviation may not be eliminated. If this happens, adjust the value one by one while viewing the actual result display.

### <span id="page-14-0"></span>**4.5. Precautions for Evaluation**

- The resolution of this current sensor is approximately 2.4 mA.
- Although the shunt resistor of the current sensor is set to a minute resistance value in consideration of heat generation, it may become hot if the current continues to flow for a long time. Be careful not to touch the board directly in such a case as this may cause burns.
- The current sensor in this guide is designed to be connected to the low (GND) side of the load with the shunt resistor's Low (-) terminal grounded. It cannot be used by connecting to the high (power supply) side.
- When this current sensor is connected, it may affect the start and stop sequence of the equipment that is the load.

# <span id="page-15-0"></span>**5. Current Measurement Results**

In Processing, the current calculated from the measured value is displayed.

A measurement result display window when a DC power supply is connected to shunt resistor and turned on is shown below.

 Fig.5.1 shows a waveform when current is set as 0.10 A, Fig.5.2 shows a waveform when it is set as 1.50 A. The displayed current value shows the value after power ON.

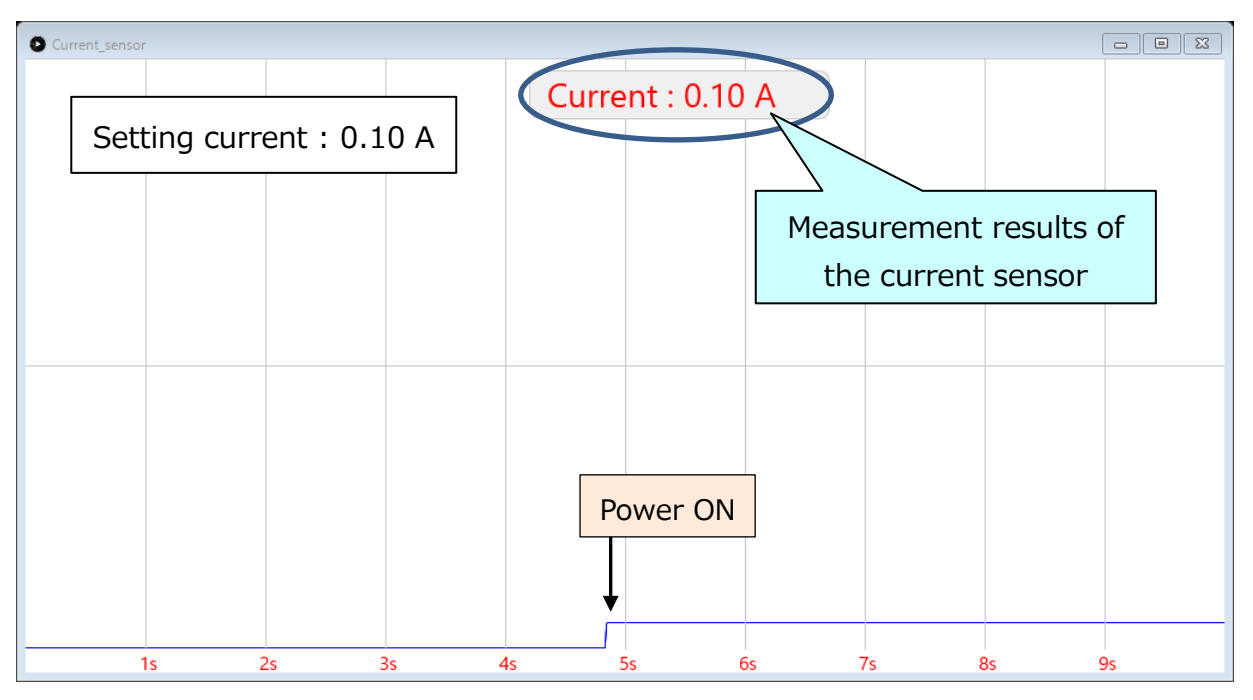

**Fig. 5.1 Measurement Result Indication by Processing (1)**

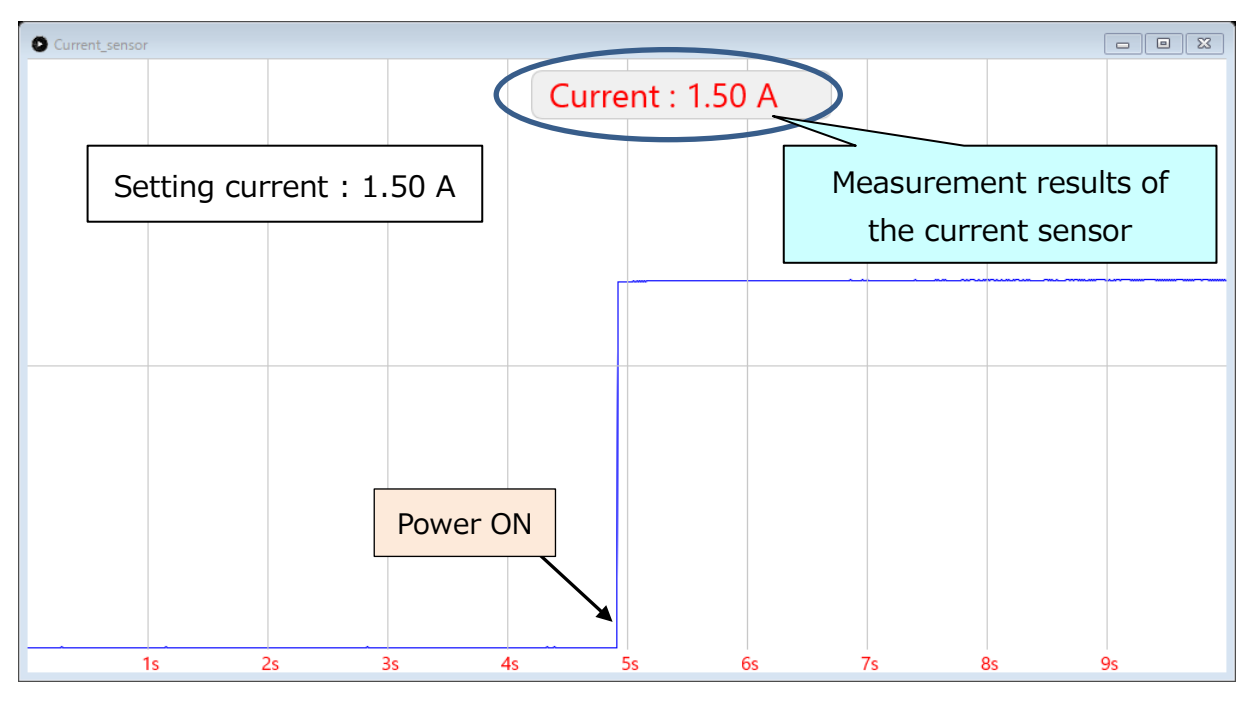

**Fig. 5.2 Measurement Result Indication by Processing (2)**

## **Terms of Use**

This terms of use is made between Toshiba Electronic Devices and Storage Corporation ("We") and customers who use documents and data that are consulted to design electronics applications on which our semiconductor devices are mounted ("this Reference Design"). Customers shall comply with this terms of use. Please note that it is assumed that customers agree to any and all this terms of use if customers download this Reference Design. We may, at its sole and exclusive discretion, change, alter, modify, add, and/or remove any part of this terms of use at any time without any prior notice. We may terminate this terms of use at any time and for any reason. Upon termination of this terms of use, customers shall destroy this Reference Design. In the event of any breach thereof by customers, customers shall destroy this Reference Design, and furnish us a written confirmation to prove such destruction.

#### 1. Restrictions on usage

1. This Reference Design is provided solely as reference data for designing electronics applications. Customers shall not use this Reference Design for any other purpose, including without limitation, verification of reliability.

2. This Reference Design is for customer's own use and not for sale, lease or other transfer.

3. Customers shall not use this Reference Design for evaluation in high or low temperature, high humidity, or high electromagnetic environments.

4. This Reference Design shall not be used for or incorporated into any products or systems whose manufacture, use, or sale is prohibited under any applicable laws or regulations.

#### 2. Limitations

1. We reserve the right to make changes to this Reference Design without notice.

2. This Reference Design should be treated as a reference only. We are not responsible for any incorrect or incomplete data and information.

3. Semiconductor devices can malfunction or fail. When designing electronics applications by referring to this Reference Design, customers are responsible for complying with safety standards and for providing adequate designs and safeguards for their hardware, software and systems which minimize risk and avoid situations in which a malfunction or failure of semiconductor devices could cause loss of human life, bodily injury or damage to property, including data loss or corruption. Customers must also refer to and comply with the latest versions of all relevant our information, including without limitation, specifications, data sheets and application notes for semiconductor devices, as well as the precautions and conditions set forth in the "Semiconductor Reliability Handbook".

4. When designing electronics applications by referring to this Reference Design, customers must evaluate the whole system adequately. Customers are solely responsible for all aspects of their own product design or applications. WE ASSUME NO LIABILITY FOR CUSTOMERS' PRODUCT DESIGN OR APPLICATIONS.

5. No responsibility is assumed by us for any infringement of patents or any other intellectual property rights of third parties that may result from the use of this Reference Design. No license to any intellectual property right is granted by this terms of use, whether express or implied, by estoppel or otherwise.

6. THIS REFERENCE DESIGN IS PROVIDED "AS IS". WE (a) ASSUME NO LIABILITY WHATSOEVER, INCLUDING WITHOUT LIMITATION, INDIRECT, CONSEQUENTIAL, SPECIAL, OR INCIDENTAL DAMAGES OR LOSS, INCLUDING WITHOUT LIMITATION, LOSS OF PROFITS, LOSS OF OPPORTUNITIES, BUSINESS INTERRUPTION AND LOSS OF DATA, AND (b) DISCLAIM ANY AND ALL EXPRESS OR IMPLIED WARRANTIES AND CONDITIONS RELATED TO THIS REFERENCE DESIGN, INCLUDING WARRANTIES OR CONDITIONS OF MERCHANTABILITY, FITNESS FOR A PARTICULAR PURPOSE, ACCURACY OF INFORMATION, OR NONINFRINGEMENT.

#### 3. Export Control

Customers shall not use or otherwise make available this Reference Design for any military purposes, including without limitation, for the design, development, use, stockpiling or manufacturing of nuclear, chemical, or biological weapons or missile technology products (mass destruction weapons). This Reference Design may be controlled under the applicable export laws and regulations including, without limitation, the Japanese Foreign Exchange and Foreign Trade Law and the U.S. Export Administration Regulations. Export and re-export of this Reference Design are strictly prohibited except in compliance with all applicable export laws and regulations.

#### 4. Governing Laws

This terms of use shall be governed and construed by laws of Japan.